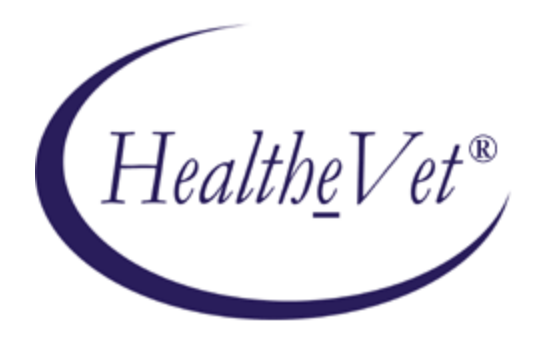

# **Electronic Signature (ESig) Version 1.0**

# **Installation Guide**

**November 2006**

U.S. Department of Veterans Affairs Health Systems Design & Development

# **Revision History**

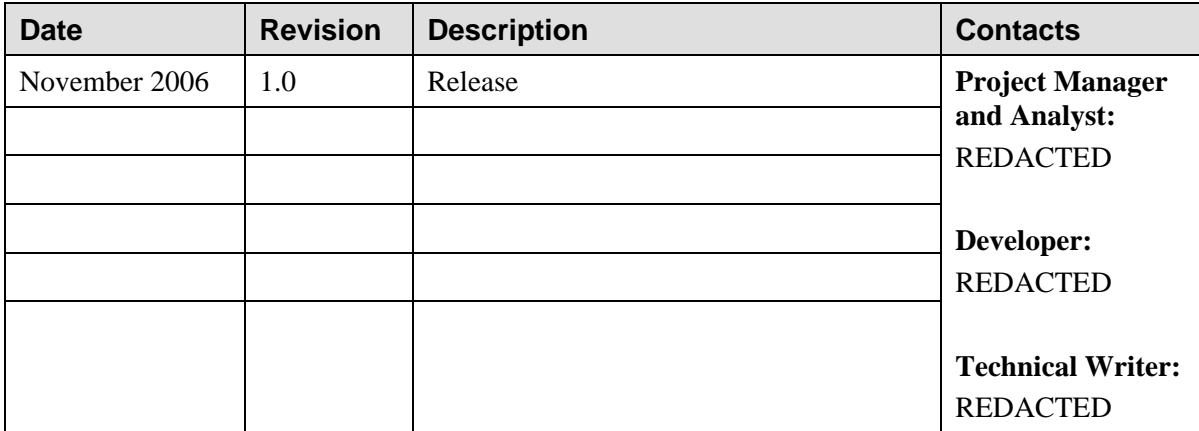

Revision History

# **Table of Contents**

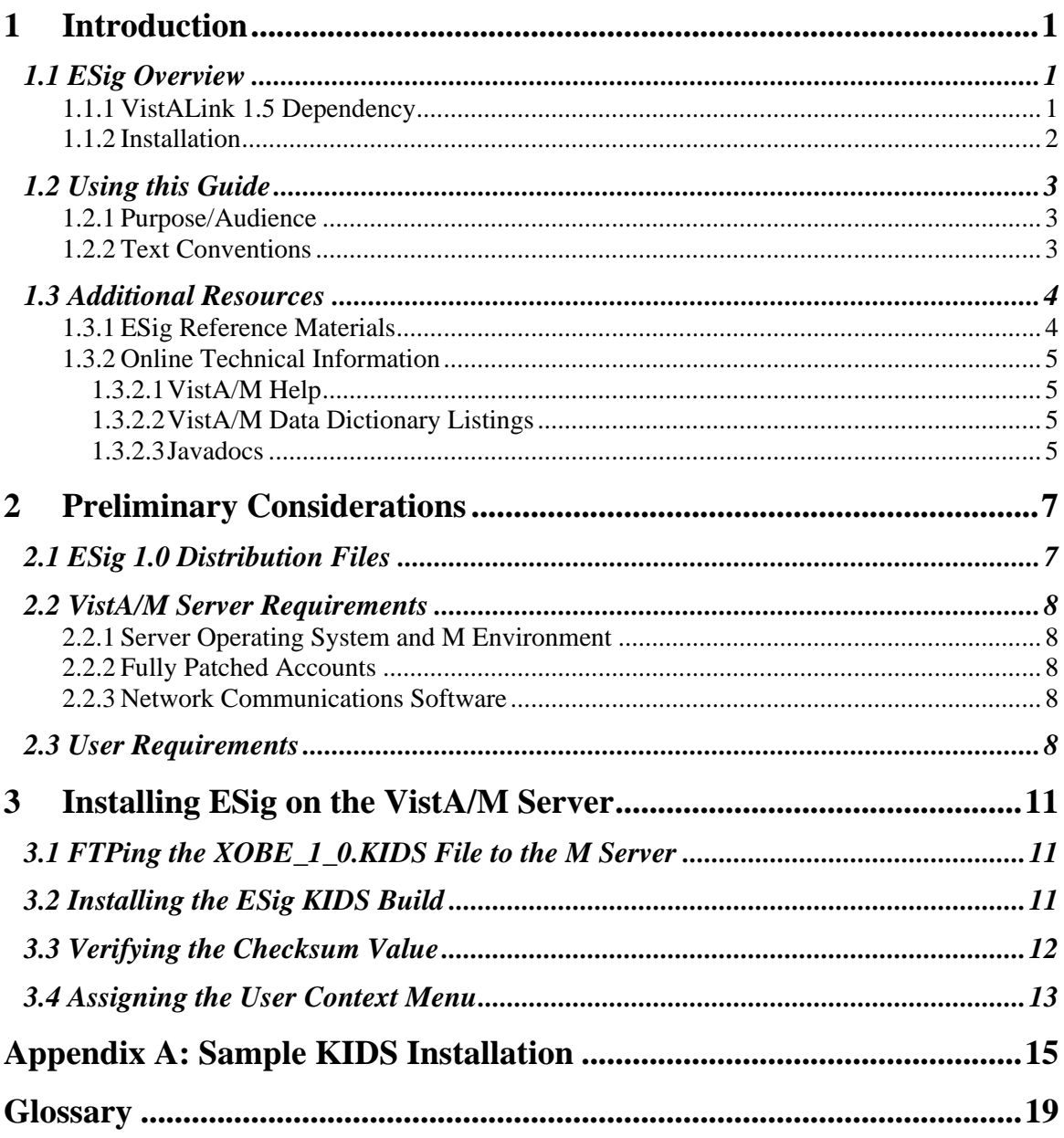

# **List of Figures**

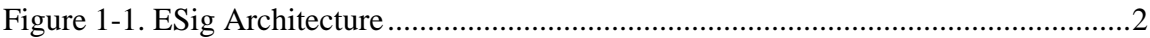

## **List of Tables**

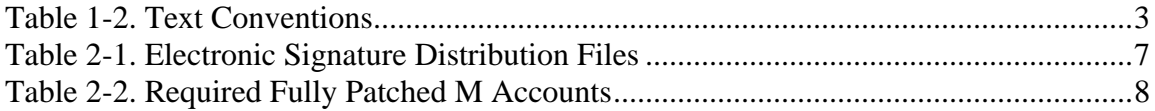

# <span id="page-6-0"></span>**1 Introduction**

## <span id="page-6-1"></span>*1.1 ESig Overview*

As Health*e*Vet-VistA developers migrate VistA applications to modern technologies, interim solutions may be required until enterprise solutions are mature and stable. The Electronic Signature (ESig) service provides an interim solution for the use of electronic codes in place of wet signatures while Health*e*Vet-VistA's security infrastructure and architecture are being defined. The service duplicates for Java applications (J2EE or J2SE) the Kernel 8.0 electronic signature functionality currently used by VistA/M applications.

ESig furnishes a standard, consistent set of APIs that Health*e*Vet-VistA developers can implement to provide users access to electronic signature data stored on VistA/M systems. ESig APIs make calls from Java applications to VistA/M systems to retrieve, validate, and store electronic signature codes and signature block information (name, title, office phone, etc.). Additional Java APIs provide encoding/decoding, hash, and checksum calculation utilities, but do not interact with the VistA/M system.

Applications that implement the ESig service must provide a user interface (UI) to prompt users for their secret codes when authorizing orders, prescriptions, financial transactions, or other business processes. Users may also need the UI to create or modify their code or signature block data.

### <span id="page-6-2"></span>**1.1.1 VistALink 1.5 Dependency**

ESig requires the VistALink 1.5 service, which provides the transport layer enabling communication between a Java application and a VistA/M system.

The figure below shows ESig APIs communicating with VistA through VistALink 1.5. When a Healthe Vet user signs on successfully, the connection from the application to VistA via VistALink is established. Consuming applications pass the VistaLinkConnection object to the ESig APIs that communicate with the VistA server.

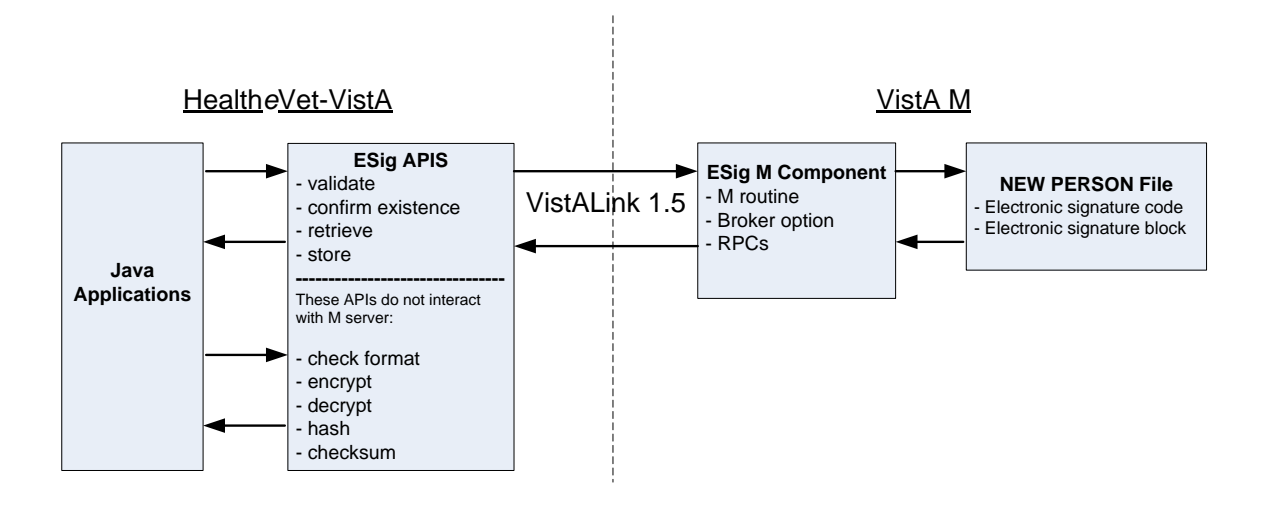

**Figure 1-1. ESig Architecture**

### <span id="page-7-1"></span><span id="page-7-0"></span>**1.1.2 Installation**

Health*e*Vet ESig consists of three parts:

- An M package containing a routine, a Broker option, and a set of Remote Procedures for accessing electronic signature codes and related data in the Kernel's NEW PERSON file
- A JAR file containing a set of Java APIs for passing and receiving electronic signature related information from M and for performing hashing, encryption, and decryption of strings. For ESig functionality to work, the ESig JAR file must be present on an application's classpath.
- Sample Java Swing, client console, and JSP utility applications to test or verify installation and configuration of the ESig components. These are included in the ESig distribution.

Although ESig is a Health*e*Vet-VistA application with Java and M components, **the only installation required by each IRM is the KIDS build on the VistA/M server**. Health*e*Vet-VistA applications requiring electronic signature functionality will include the ESig JAR file in their classpath. The JAR file contains APIs to perform ESig functions, including calling the VistA/M database.

Application developers and testers may want to deploy the sample ESig applications to client workstations (J2SE) or application servers (J2EE) to test the installation of the M server pieces. Instructions for deploying the sample applications are included in the *ESig 1.0 Developer Guide*.

## <span id="page-8-0"></span>*1.2 Using this Guide*

### <span id="page-8-1"></span>**1.2.1 Purpose/Audience**

This document provides instructions for installing the Electronic Signature 1.0 software on VistA/M servers. It is intended mainly for VistA/M system administrators. It will also be useful to Health*e*Vet-VistA application developers and anyone testing ESig functionality in Health*e*Vet applications.

This guide focuses on the VistA/M environment and assumes that readers are familiar with the following:

- VistA/M computing environment
- VA FileMan data structures and terminology
- M programming language
- Microsoft Windows

The instructions for using ESig's sample (test) J2SE and J2EE applications are included in the *ESig 1.0 Developer Guide*.

### <span id="page-8-2"></span>**1.2.2 Text Conventions**

<span id="page-8-3"></span>The table below summarizes specialized use of typographical styles in this document.

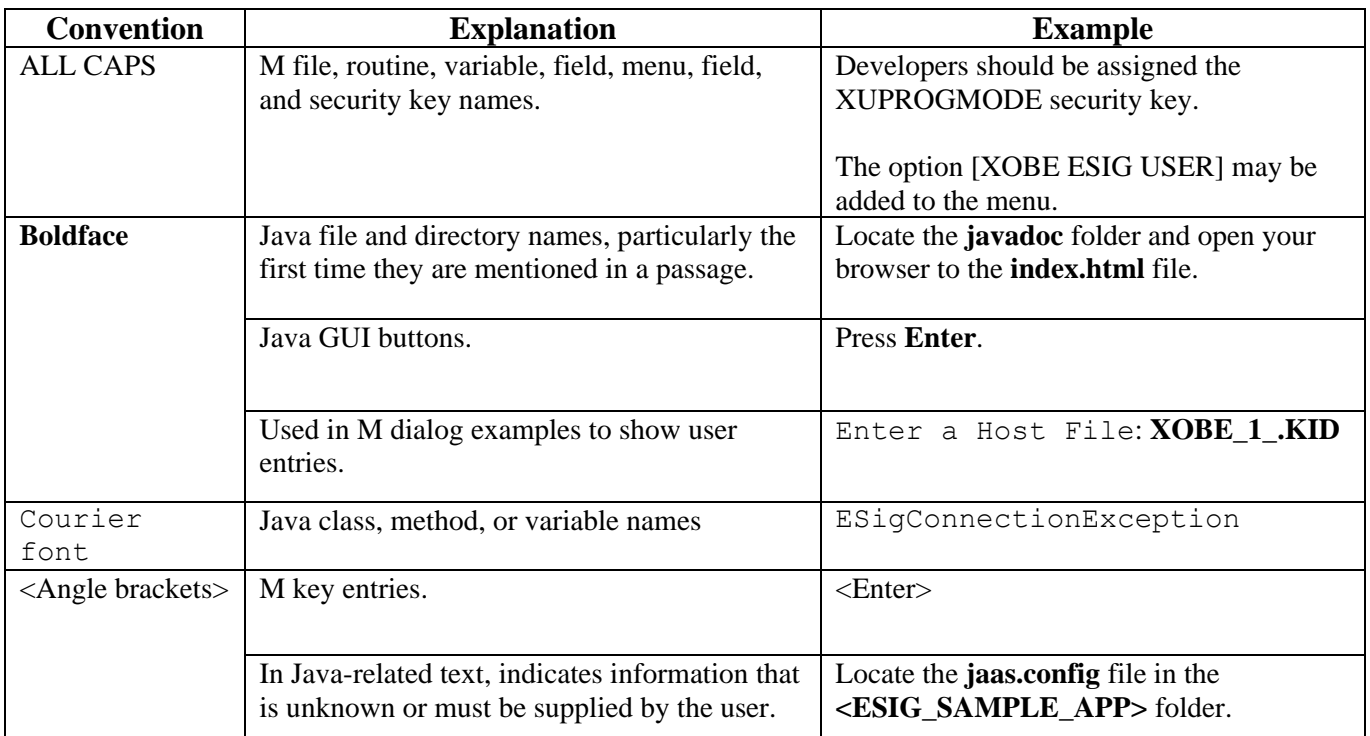

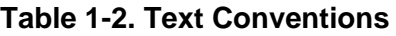

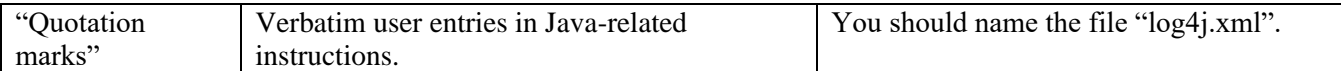

The following symbols appear throughout the documentation to alert the reader to special information or conditions.

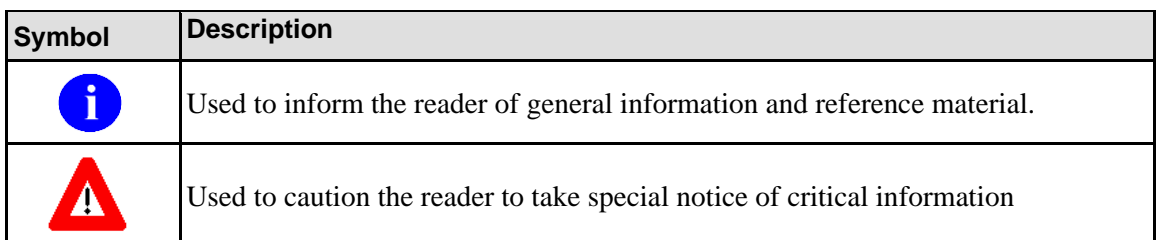

### <span id="page-9-0"></span>*1.3 Additional Resources*

### <span id="page-9-1"></span>**1.3.1 ESig Reference Materials**

The following documents are included in the ESig documentation set:

- *ESig 1.0 Installation Guide* Prerequisites and instructions for installing the ESig KIDS build on a VistA/M server.
- *ESig 1.0 Developer Guide* Detailed information about ESig APIs and exceptions, for developers intending to use ESig APIs in their applications. Includes instructions useful to developers, quality assurance, and testers, for deploying sample J2EE (application server) and J2SE (client server) applications. These sample applications test the ESig APIs used by the host application.
- *ESig 1.0 System Management Guide* M-side system and security information.

Because ESig APIs communicate with VistA/M systems through VistALink and Kernel RPCs, the following documentation is highly recommended:

- VistALink 1.5 documentation: *Developer Guide*, *Installation Guide*, and *System Management Guide*.
- RPC documentation: *RPC Broker Getting Started with the Broker Development Kit (BDK, ) RPC Broker Developer's Guide* (i.e., BROKER.HLP, online help designed for programmers, distributed in the BDK)
- *Kernel v.8.0 Systems Manual*

ESig, VistALink, and RPC Broker documents are available on any of the Office of Information FTP directories as well as the VHA Document Library (VDL) at <http://www.va.gov/vdl/>.

### <span id="page-10-0"></span>**1.3.2 Online Technical Information**

#### <span id="page-10-1"></span>**1.3.2.1 VistA/M Help**

After the ESig KIDS build is installed on the VistA/M server, developers and system administrators can use the standard Kernel/FileMan utilities for printouts of the installed components.

VistA software has online help and commonly used system default prompts. In roll-andscroll mode users are strongly encouraged to enter question marks at any response prompt. At the end of the help display, you are immediately returned to the point from which you started. This is an easy way to learn about any aspect of VistA software.

To retrieve online documentation in the form of Help in VistA roll-and-scroll software:

• Enter a single question mark ("**?**") at a field/prompt to obtain a brief description. If a field is a pointer, entering one question mark ("**?**") displays the HELP PROMPT field contents and a list of choices, if the list is short. If the list is long, the user will be asked if the entire list should be displayed.

A YES response will invoke the display. The display can be given a starting point by prefacing the starting point with an up-arrow ("**^**") as a response. For example, **^M** would start an alphabetic listing at the letter M instead of the letter A while **^127** would start any listing at the 127th entry.

- Enter two question marks ("**??**") at a field/prompt for a more detailed description. Also, if a field is a pointer, entering two question marks displays the HELP PROMPT field contents and the list of choices.
- Enter three question marks ("**???**") at a field/prompt to invoke any additional Help text that may be stored in Help Frames.

#### <span id="page-10-2"></span>**1.3.2.2 VistA/M Data Dictionary Listings**

Technical information about files and the fields in files is stored in data dictionaries. To print formatted data dictionaries, reference the VA FileMan v.22.0 Advanced User Manual at [http://www.va.gov/vdl.](http://www.va.gov/vdl)

#### <span id="page-10-3"></span>**1.3.2.3 Javadocs**

Java class and package documentation is included in the ESig distribution file. Locate the **javadoc** folder and open your browser to the **index.html** file.

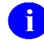

To learn more about Javadoc files, refer to Sun's Javadoc Tool Home Page at: [http://java.sun.com/j2se/javadoc/.](http://java.sun.com/j2se/javadoc/)

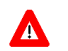

**DISCLAIMER:** The appearance of external hyperlink references in this manual does not constitute endorsement by the Department of Veterans Affairs of the information, products, or services on the Website. The VHA does not exercise any editorial control over the information you may find at these locations.

# <span id="page-12-0"></span>**2 Preliminary Considerations**

ESig is installed as a KIDS build on the VistA/M server. Sites may wish to obtain only the KIDS file and the ESIG documentation. Office of Information developers and support teams should note a separate distribution zip file. The ESig distribution zip file includes optional sample applications to test the KIDS installation and configuration. These sample applications may also be useful examples for developers implementing the ESig service in their applications.

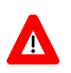

It is strongly recommended that you install the ESig KIDS build in a VistA/M server's Test account prior to installing it in a Production account.

## <span id="page-12-1"></span>*2.1 ESig 1.0 Distribution Files*

<span id="page-12-2"></span>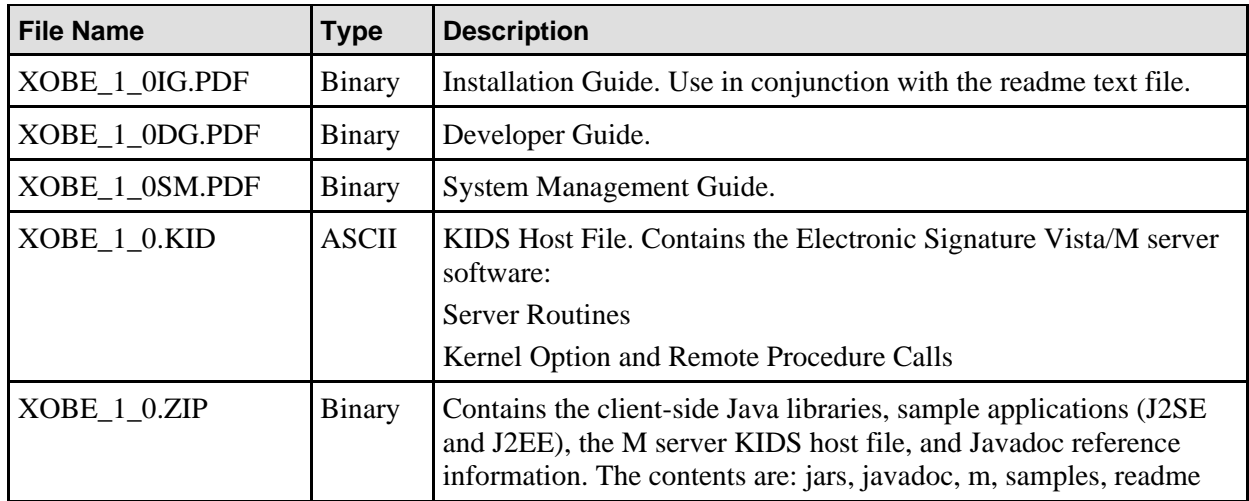

### **Table 2-1. Electronic Signature Distribution Files**

The ESig distribution zip file contains:

**(root)**

├─ readme.txt (Provides any last minute changes, new instructions, and additional information to supplement the guides. Read all sections of this file prior to installation.) ├─ **jars/** (ESig JAR files) ├─ **javadoc/** (Javadocs for ESig APIs) ├─ **m/** │ └─ XOBE\_1\_0.KID (KIDS build for VistA/M server) samples/ ├─ **J2EE/** (sample J2EE application)

### <span id="page-13-0"></span>*2.2 VistA/M Server Requirements*

This section lists the minimum VistA/M server software required to install and use ESig.

### <span id="page-13-1"></span>**2.2.1 Server Operating System and M Environment**

ESig requires either of the following operating systems:

- Caché /NT
- Caché /VMS

### <span id="page-13-2"></span>**2.2.2 Fully Patched Accounts**

You should have both a Test account and a Production account for the ESig software. The account(s) must contain the *fully* patched versions of the software listed in following table.

| <b>Software</b>   | <b>Version</b> | <b>Patch Information</b> |
|-------------------|----------------|--------------------------|
| Kernel            | 8.0            | Fully patched.           |
| Kernel Toolkit    | 7.3            | Fully patched            |
| <b>RPC</b> Broker | 1.1            | Fully patched.           |
| VA FileMan        | 22.0           | Fully patched.           |
| VistALink         | 1.5            | Fully patched.           |

<span id="page-13-5"></span>**Table 2-2. Required Fully Patched M Accounts**

These packages must be properly installed and fully patched prior to installing the Electronic Signature VistA/M server software distribution. Patches must be installed in published sequence.

VistALink 1.5 is a collection of three separate packages under the XOB\* namespace: Foundations 1.5 (XOBU); VistALink 1.5 (XOBV); and VistALink Security 1.5 (XOBS).

### <span id="page-13-3"></span>**2.2.3 Network Communications Software**

One or more properly configured VistALink 1.5 listeners must be running as a TCP/IP VMS service on your VistA/M server(s)

### <span id="page-13-4"></span>*2.3 User Requirements*

IRM support staff responsible for installing ESig on VistA/M servers (and optionally, client workstations) should be familiar with the following areas:

- VistA computing environment
- Installing software and managing a VistA/M system
- Setting up a VistALink 1.5 listener and ensuring the service is enabled
- Kernel Installation and Distribution System (KIDS)
- VA FileMan data structures and terminology
- Microsoft Windows
- Red Hat Linux
- M programming language

Preliminary Considerations

# <span id="page-16-0"></span>**3 Installing ESig on the VistA/M Server**

Be sure to check the **readme.txt** file included in the Electronic Signature distribution zip  $\triangle$  file for the most recent installation instructions.

Electronic Signature requires a VistALink 1.5 listener.

The instructions in this section are applicable for the Test/Production accounts in Caché/NT and Caché/VMS environments.

Check the FORUM Patch Module and make any new patches that have been released by the applications listed in section 2.2.2 readily available, so that you can apply them before you begin the Electronic Signature installation process.

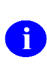

There are three VistALink 1.5 packages loaded in the FORUM Patch Module: Foundations, VistALink, and VistALink Security.

## <span id="page-16-1"></span>*3.1 FTPing the XOBE\_1\_0.KIDS File to the M Server*

IRM staff tasked with installation and support of the Esig package are only responsible for the VistA/M installation activities described here. You'll need the XOBE\_1\_0.KID file, the VistA/M server software in Kernel 8.0 KIDS format. It is available from the OI ANONYMOUS.SOFTWARE directories. FTP the KIDS file to your VistA/M system in ASCII format only. The file is also exported in the **m** folder of the Electronic Signature distribution zip file.

### <span id="page-16-2"></span>*3.2 Installing the ESig KIDS Build*

Use KIDS to install the Electronic Signature routine, option, and remote procedures. From the KIDS menu you will use the following sequence of options:

- 1. Load a Distribution: Use the host file name, XOBE\_1\_0.KID
- 2. Verify Checksums in Transport Global: Use the install name, XOBE 1.0
- 3. Backup a Transport Global: Use the install name, XOBE 1.0
- 4. Install Package(s): Use the install name, XOBE 1.0

During the installation of the package in step 4 above, you will be asked three questions. Answer **NO** to all of them:

Want KIDS to Rebuild Menu Trees Upon Completion of Install? YES// **NO** Want KIDS to INHIBIT LOGONs during the install? YES // **NO** Want to DISABLE Scheduled Options, Menu Options, and Protocols? YES// **NO**

Installation will take less than one minute. No options need to be placed out of order, and users can remain on the system. Production system installations will generate a MailMan message to update the FORUM National Patch/Package Tracking module for your site.

See Appendix A of this guide for an example of the KIDS installation.

### <span id="page-17-0"></span>*3.3 Verifying the Checksum Value*

Use the Kernel Toolkit 8.0 checksum utility to verify the checksums of the  $XOBE*$ routine(s) installed. From the programmer prompt:

#### >**D CHECK1^XTSUMBLD**

New CheckSum CHECK1^XTSUMBLD: This option determines the current checksum of selected routine(s). The Checksum of the routine is determined as follows: 1. Any comment line with a single semi-colon is presumed to be followed by comments and only the line tag will be included. 2. Line 2 will be excluded from the count. 3. The total value of the routine is determined (excluding exceptions noted above) by multiplying the ASCII value of each character by its position on the line and position of the line in the routine being checked. Select one of the following: P Package B Build Build from: Build This will check the routines from a BUILD file. Select BUILD NAME: **XOBE 1.0** ELECTRONIC SIGNATURE  $XOBESIG$  value = 35924230 done

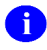

**i** The checksum value obtained should be "35924230," as shown above.

## <span id="page-18-0"></span>*3.4 Assigning the User Context Menu*

The **Context for Electronic Signature Users [XOBE ESIG USER]** option is a Broker (Client/Server) option that contains the remote procedures used by ESig. To use the remote procedures, at least one of the following must be true:

- The user must have the [XOBE ESIG USER] Broker option added to his or her secondary menu.
- The [XOBE ESIG USER] Broker option must be added to the Common Menu [XUCOMMAND] in Kernel. In this case, all users on the system would have access to the ESig options; the Broker option need not be assigned specifically to individual users.
- The user must be defined as a programmer on the VistA/M system.

The recommended procedure for giving users access to the ESig remote procedures is to add the [XOBE ESIG USER] Broker option to the Common Menu [XUCOMMAND] in Kernel.

This concludes the Esig installation activities.

### Installing ESig on the VistA/M Server

## **Appendix A: Sample KIDS Installation**

<span id="page-20-0"></span>The following is an example of an M-side Electronic Signature software installation in a VistA/M test or mirror account.

```
Select Kernel Installation & Distribution System Option: INstallation
    1 Load a Distribution
    2 Verify Checksums in Transport Global
    3 Print Transport Global
    4 Compare Transport Global to Current System
    5 Backup a Transport Global
    6 Install Package(s)
          Restart Install of Package(s)
          Unload a Distribution
Select Installation Option: 1 Load a Distribution
Enter a Host File: XOBE_1_0.KID
KIDS Distribution saved on Sep 27, 2005@08:03:32
Comment: Electronic Signature v1.0 [Build 1.0.0.024]
This Distribution contains Transport Globals for the following Package(s):
   XOBE 1.0
Distribution OK!
Want to Continue with Load? YES// <Enter>
Loading Distribution...
   XOBE 1.0
Use INSTALL NAME: XOBE 1.0 to install this Distribution.
```

```
 1 Load a Distribution
   2 Verify Checksums in Transport Global
   3 Print Transport Global
   4 Compare Transport Global to Current System
   5 Backup a Transport Global
   6 Install Package(s)
          Restart Install of Package(s)
          Unload a Distribution
Select Installation Option: 2 Verify Checksums in Transport Global
Select INSTALL NAME: XOBE 1.0 Loaded from Distribution 11/22/05@15:13:20
    \Rightarrow Electronic Signature v1.0 [Build 1.0.0.024] ;Created on Sep 27, 2005@
This Distribution was loaded on Nov 22, 2005@15:13:20 with header of 
   Electronic Signature v1.0 [Build 1.0.0.024] ;Created on Sep 27, 
2005@08:03:32
   It consisted of the following Install(s):
       XOBE 1.0
DEVICE: HOME// <Enter>
PACKAGE: XOBE 1.0 Nov 22, 2005 3:13 pm PACKAGE: YOBE 1
   1 Routine checked, 0 failed.
```

```
 1 Load a Distribution
    2 Verify Checksums in Transport Global
    3 Print Transport Global
    4 Compare Transport Global to Current System
    5 Backup a Transport Global
    6 Install Package(s)
          Restart Install of Package(s)
          Unload a Distribution
Select Installation Option: 5 Backup a Transport Global
Select INSTALL NAME: XOBE 1.0 Loaded from Distribution 11/22/05@15:13:20
    \Rightarrow Electronic Signature v1.0 [Build 1.0.0.024] ;Created on Sep 27, 2005@
This Distribution was loaded on Nov 22, 2005@15:13:20 with header of 
   Electronic Signature v1.0 [Build 1.0.0.024] ;Created on Sep 27, 2005@08:03:3
2
    It consisted of the following Install(s):
       XOBE 1.0
Subject: Backup of XOBE 1.0 install on Nov 22, 2005
  Replace <Enter>
Loading Routines for XOBE 1.0.
Send mail to: INSTALLER, TEST
Select basket to send to: IN// <Enter>
And Send to: <Enter>
```

```
 1 Load a Distribution
   2 Verify Checksums in Transport Global
   3 Print Transport Global
   4 Compare Transport Global to Current System
    5 Backup a Transport Global
    6 Install Package(s)
          Restart Install of Package(s)
          Unload a Distribution
Select Installation Option: 6 Install Package(s)
Select INSTALL NAME: XOBE 1.0 Loaded from Distribution 11/22/05@15:13:20
     => Electronic Signature v1.0 [Build 1.0.0.024] ;Created on Sep 27, 2005@
This Distribution was loaded on Nov 22, 2005@15:13:20 with header of 
   Electronic Signature v1.0 [Build 1.0.0.024] ;Created on Sep 27, 2005@08:03:3
2
   It consisted of the following Install(s):
       XOBE 1.0
Checking Install for Package XOBE 1.0
Install Questions for XOBE 1.0
Want KIDS to Rebuild Menu Trees Upon Completion of Install? YES// NO
Want KIDS to INHIBIT LOGONs during the install? YES// NO
Want to DISABLE Scheduled Options, Menu Options, and Protocols? YES// NO
Enter the Device you want to print the Install messages.
You can queue the install by enter a 'Q' at the device prompt.
Enter a '^' to abort the install.
DEVICE: HOME// <Enter>
```
 XOBE 1.0 ────────────────────────────────────────────────────────────────────────────────

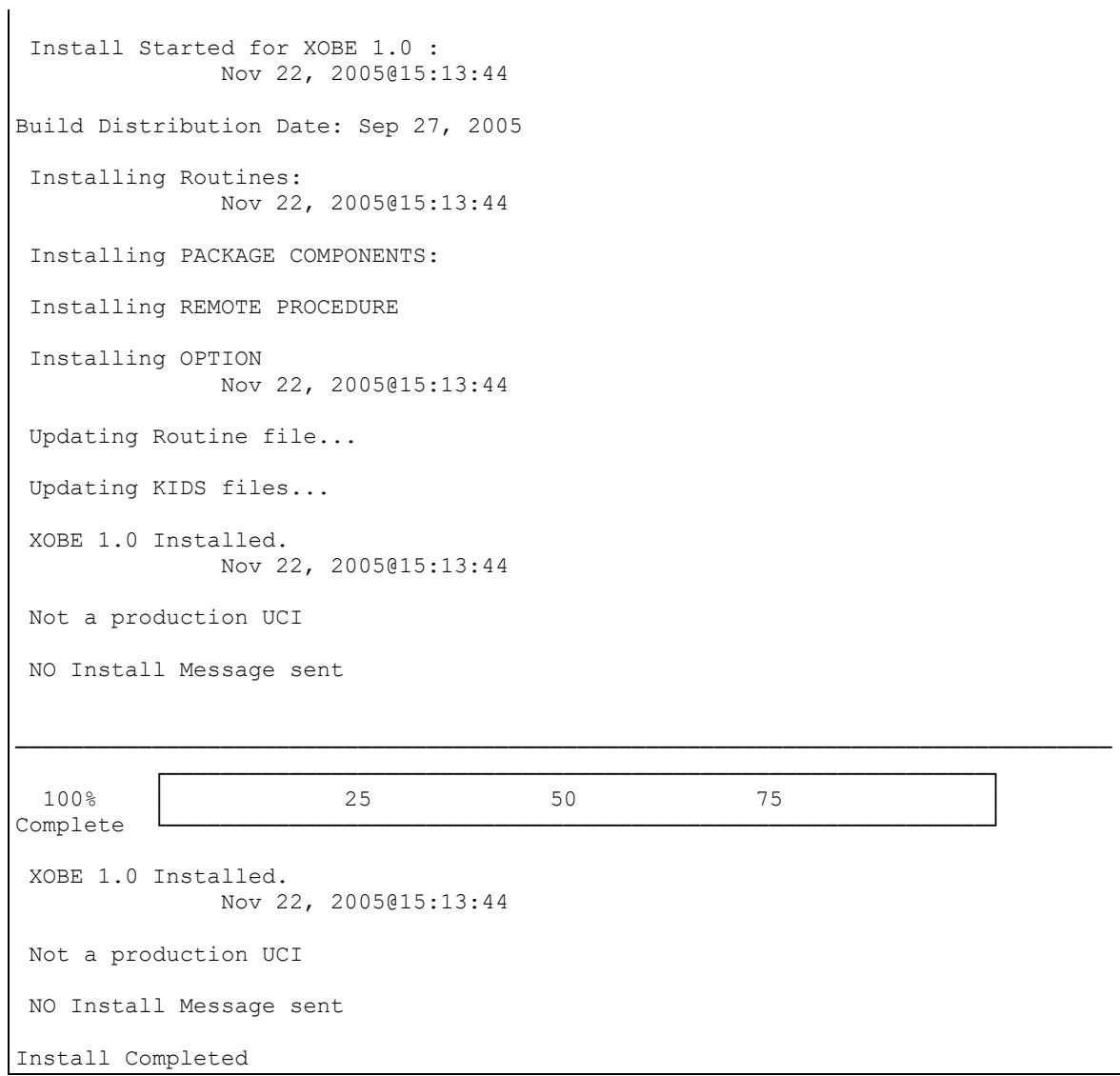

Appendix A: Sample KIDS Installation

# **Glossary**

<span id="page-24-0"></span>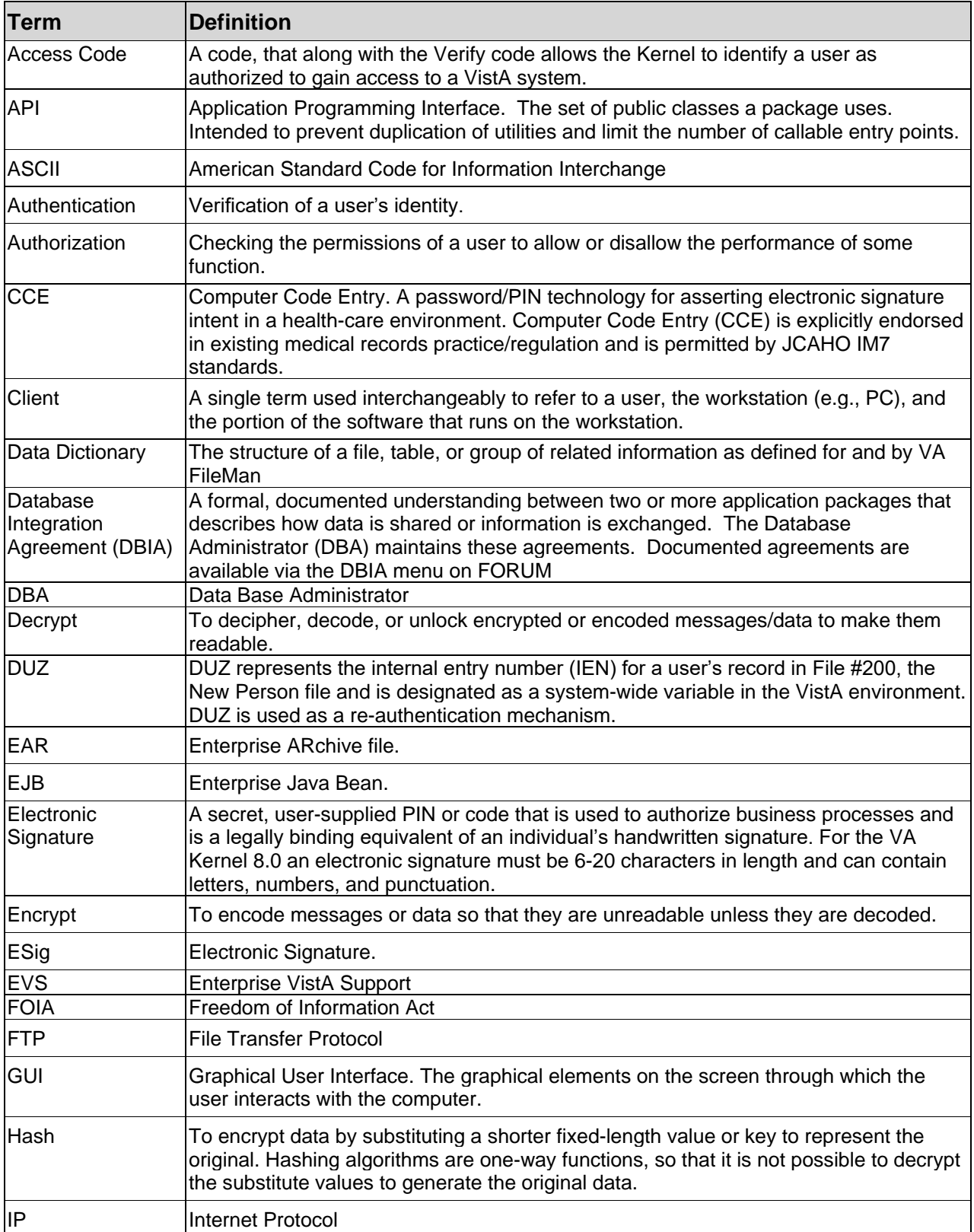

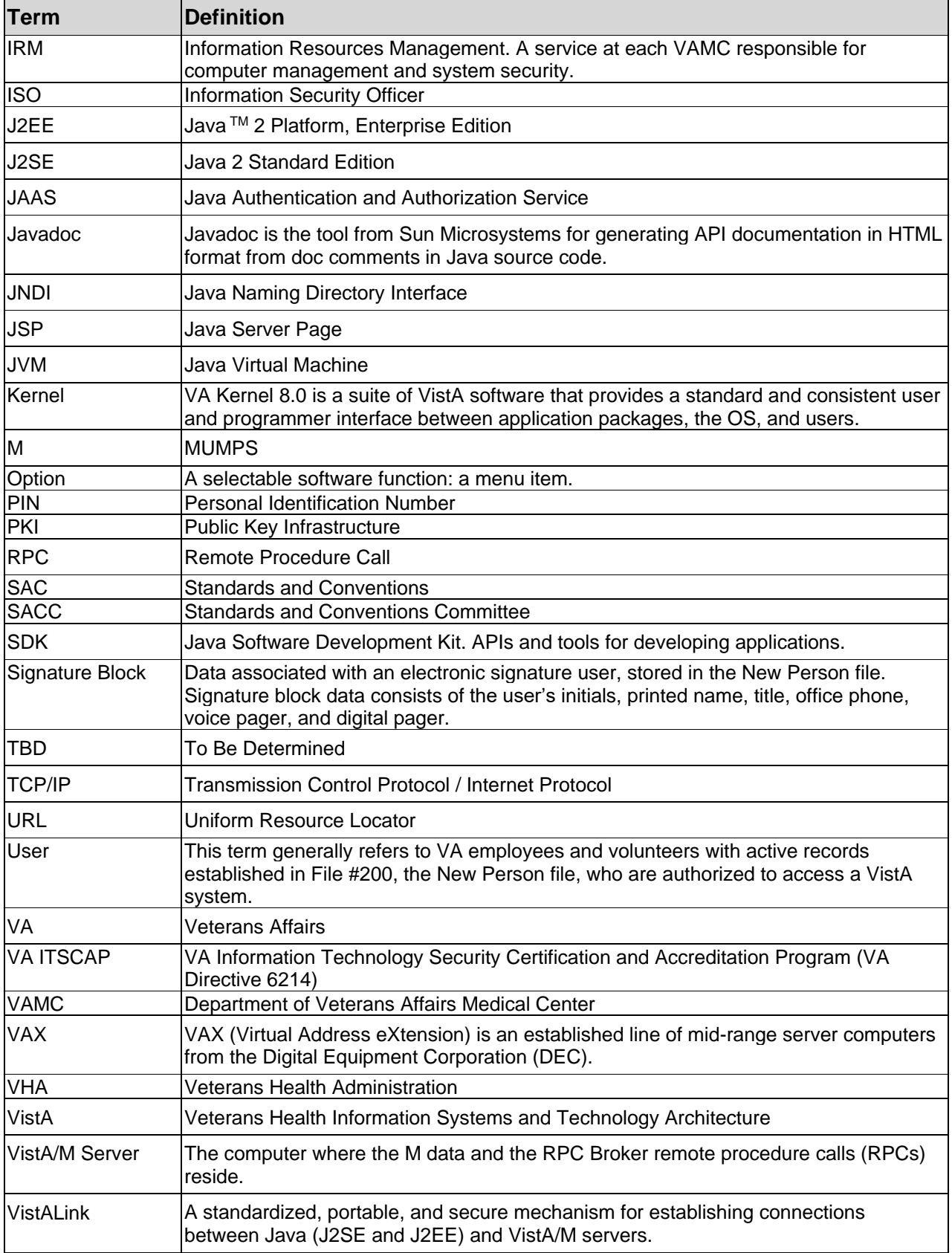

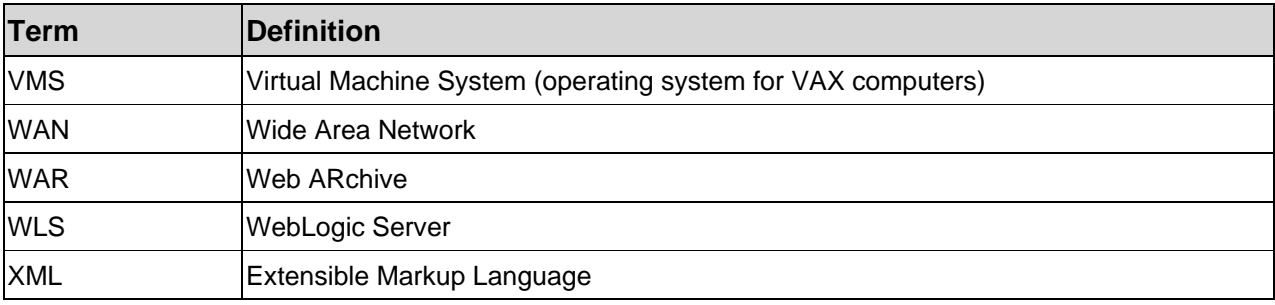